PushButtonPD™ Checksum Verification

## **OVERVIEW**

Welcome and thank you for using the *DHS PushButtonPD™*. This document describes how to verify the integrity of the tool calculating the SHA-256 checksum / cryptographic hash. The purpose of the checksum / cryptographic hash is to ensure that the file downloaded from the Internet has not been tampered with (similar to opening the top of a soda can). The hash will not match if the tool / file has been previously opened, modified, or otherwise used.

## **STEPS**

- 1. Download the tool from the DHS NPPD NICCS website to a location on your computer (ex. The Desktop). ENSURE THAT YOU RIGHT-CLICK AND "SAVE AS.." THE FILE LINK. Left-clicking or directly opening the file directly from the website or email attachment will automatically invalidate the digital signature.
- 2. Open a terminal session to access the command prompt.

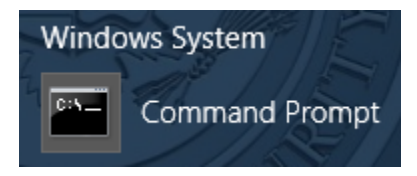

3. From the command prompt, change your location to the directory where the file has been downloaded to your computer. As an example, if the file is on the C: Drive Desktop of an account named "YourUserName", the corresponding command would be:

# cd C:\Users\YourUserName\Desktop

4. Run the following command (note: if the file was renamed from the original, update the filename accordingly). The output of this command will generate a SHA-256 hash of the file. The output string should exactly match the following:

### **FILENAME: DHS\_PushButtonPD\_BETA21\_DHS.xlsm; Saved: 08/10/2017 10:13 AM; SIZE: 3,782,567**

CertUtil -hashfile DHS\_PushButtonPD\_BETA21\_DHS.xlsm SHA256

ca 2a 60 22 83 1a ec 81 08 63 7e 15 66 7d 2a 4a 2f 3c 33 d3 5c fa 7b 53 ee 37 f4 89 e7 81 cb d8

#### **FILENAME: DHS\_PushButtonPD\_BETA21\_PUBLIC.xlsm; 08/10/2017 10:28 PM; SIZE: 3,643,818**

CertUtil -hashfile DHS\_PushButtonPD\_BETA21\_PUBLIC.xlsm SHA256

a6 b1 3f 56 78 c9 dc 43 b4 f2 ee 33 f7 e4 f6 86 9f ae 49 db a6 9e 9a 3b 97 35 14 5d 82 70 5e fa

**IMPORTANT NOTE: the hash and file information will only match a NEW file downloaded directly from the website (e.g. right-click, SAVE AS). If the file has been opened or previously used, then the hashes will not match.**